# **Практическая работа 3**

# **Работа с файловыми менеджерами**

**Цель работы:** закрепить умения работать с файловыми менеджерами

# **Содержание работы.**

# **Основные понятия.**

1 Файловые менеджеры — это программы-оболочки для работы с операционной системой. Одним из первых файловых менеджеров является Norton Commander для работы с ОС DOS, созданный Питером Нортоном. В нем впервые использован двухпанельный интерфейс.

2 К классическим файловым менеджерам относятся: DOS Navigator, FAR Manager, Volkov Commander, Windows Commander и т. д. Классические файловые менеджеры унаследовали комбинации клавиш Norton Commander.

3 Команды управления панелями

**Ctrl-0 -** показать/убрать окна.

**Ctrl-U -** поменять окна местами.

**Ctrl-P -** показывать одно окно с текущим каталогом.

**Ctrl -F1** - показать/убрать левое окно.

**Ctrl -F2** - показать/убрать правое окно.

**Ctrl-L** - показать информацию о состоянии текущего диска.

**Ctrl -R** перечитать каталог.

**Alt-Fl** - выбрать накопитель и считать каталог в левое окно.

**A1t-F2 -** выбрать накопитель и считать каталог в правое окно.

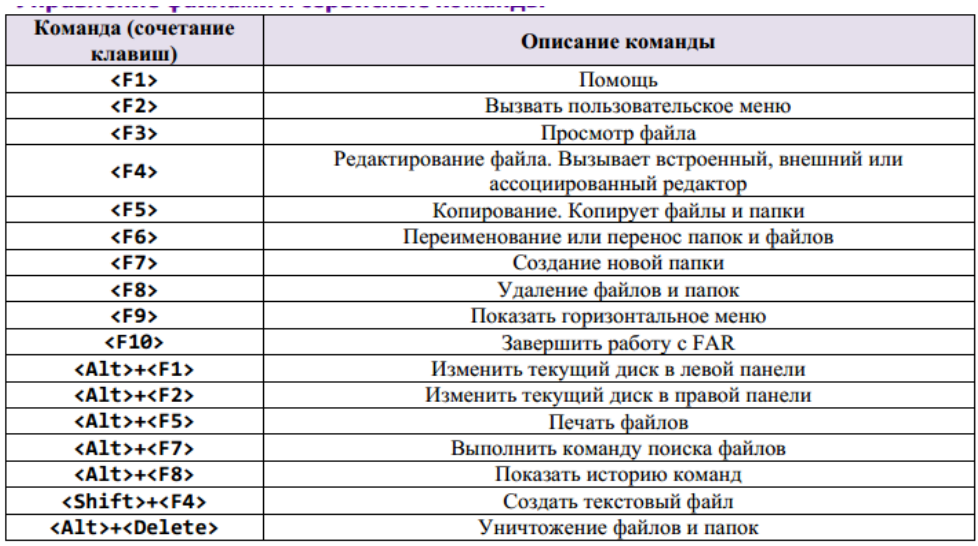

#### 4 Управление файлами

**Задание**

1 Запустить файловый менеджер

2 Открыть в менеджерах папки «Мои документы» и «Рабочий стол»

3 Поменять панели местами

4 Открыть информационную панель, описать ее содержимое

5 Открыть дерево папок

6 С помощью файлового менеджера на рабочем столе создать файловую структуру:

FS\DOSN FS\MOUSEN

FS\PRACTICE

FS\PRACTICE\DOCSN

Здесь N – номер варианта

В папку DOSN скопировать 5 файлов различных типов (текстовый, электронная таблица, графический, аудио и программный)

В папку MOUSEN скопировать несколько файлов с именем MOUSE, но с разными расширениями

В папку FS\PRACTICE\DOCSN поместить 5 практических работ

В корневом каталоге создать файлы READMY.txt с описанием файловой структуры, DIRINFO.doc с текстом

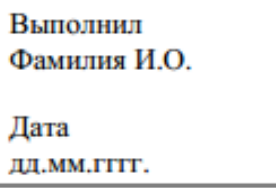

7Скопировать папку MOUSEN в каталог PRACTICE

8 Удалить папку FS\MOUSEN

### **Исходные данные:**

Персональный компьютер

# **Ход работы:**

1 Запустим файловый менеджер Far Manager

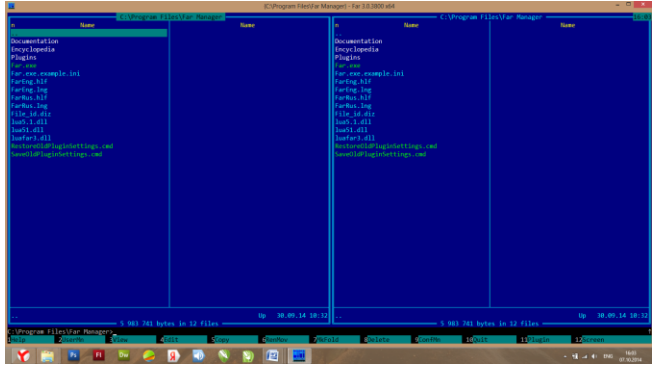

2 Откроем папки «Мои документы» и «Рабочий стол», для этого с помощью клавиатуры вернемся в корневой каталог диска С, затем выберем папки Desktop в левой панели и Documents в правой:

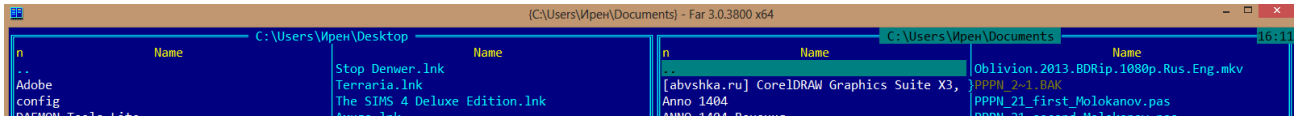

3 Поменяем панели местами с помощью Ctrl+U:

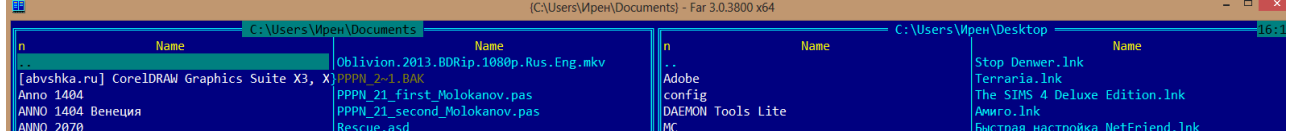

4 Откроем информационную панель с помощью Ctrl+L:

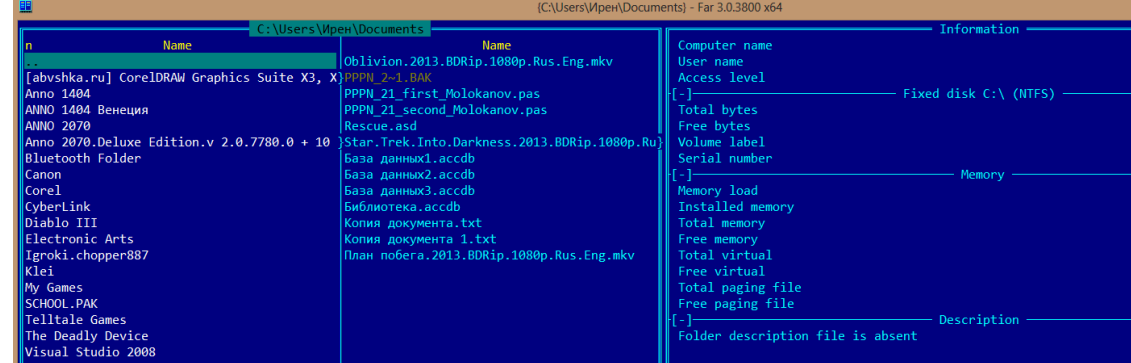

В информационной панели содержится информация: …

5 Дерево папок открывается с помощью Ctrl+Т:

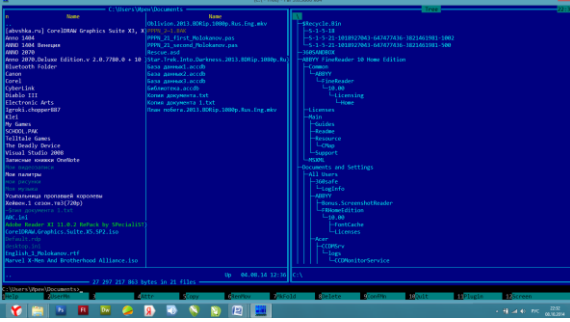

6 На рабочем столе создадим файловую структуру …

# **ИНСТРУКЦИОННАЯ КАРТА**

для проведения практической работы 4

**Тема занятия:** *работа с файловыми менеджерами*

**Цель выполнения задания:** *закрепить умения работать с файловыми менеджерами*

**Необходимо знать:** *основные способы работы с панелями файловых менеджеров и файловыми структурами* 

**Необходимо уметь:** *применять основные способы работы с панелями файловых менеджеров и файловыми структурами*

**Оборудование (приборы, материалы, дидактическое обеспечение):**  *методические рекомендации к выполнению работы; задание и инструкционная карта для проведения практического занятия*

**Компьютерные программы:** *DOS Navigator, FAR Manager, Volkov Commander или Windows Commander*

**Теория:** *для выполнения заданий по данной теме необходимо предварительно изучить теоретические материалы, а также методические рекомендации к выполнению работы*

**Порядок выполнения задания, методические указания:** *- ознакомиться с теоретическими положениями по данной теме; - выполнить задания практической работы; - сформулировать вывод* 

**Дополнительные задания:** *Могут быть сформулированы по ходу занятия*

**Содержание отчета:** *отчет по практической работе должен содержать: основные определения, рассуждения по выполнению заданий, необходимые изображения, вывод по работе*

**Контрольные вопросы:** *1 Что такое файловый менеджер? 2 Примеры файловых менеджеров 3 Возможности файловых менеджеров 4 Структура файлового менеджера 5 Способы работы с панелями 6 Работа с файловыми структурами*

### **Литература:**

*1. А.А. Хлебников. Информатика, учебник / А.А. Хлебников. Ростов н/Д: Феникс, 2010 (Среднее профессиональное образование)*

*2. Е. В. Михеева. Практикум по информационным технологиям в профессиональной деятельности. - М.: Академия, 2007 - 256 с.*

*3. В. П. Мельников. Информационная безопасность. - М.: Академия, 2009.- 336 с.*

*4. С. Сименович. Специальная информатика. Учебное пособие. - М.: АСТ-Пресс: Инфорком-Пресс, 2000. - 480 с.*

*5. И. Г. Семакин. Информатика и ИКТ. Базовый уровень: учебник для 10- 11 классов. - М.: БИНОМ. Лаборатория знаний, 2009. - 246 с.*

*6 В.Ю. Микрюков Информация. Информатика. Компьютер. Информационные системы. Сети Ростов-на-Дону. Феникс. 2007 г.*

*7 http://www.metod-kopilka.ru*

*8 http://itsusu.ru/pdf/information\_technology*